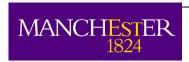

## Centre for Process Integration

## Software download and installation instructions

- 1) Right-click the appropriate link and select "Save target as...". Save the file to your hard drive. Extract the "setup......exe" from the zip file to a temporary location.
- 2) Run the extracted file (i.e Setup\_star\_vX.Y.exe) file and follow the instructions

Please note: These downloads are intended for existing license holders. These Programs are protected by a security system and will not function without a valid license. Licenses are ONLY available to our current funding organisations. Licenses for individuals are not granted

The default location for the license file (provided separately) is:\program files (x86)\CPI suite\CPI.KEY

**Important**:: The key file information for these installations is incompatible with any earlier installed versions. i.e. they may not be concurrently installed with earlier versions.

For further information contact the software team:

Email: CPITechSup@manchester.ac.uk

Tel: +44 (0)161 529 3801